## **Installing HIS Video Card on Falcon 40cq Step-by-Step**

## **Section 1**

## **How to Install your new Video card into the system**

- a. Turn off system.
- b. Unplug power cord .
- c. Open system cover.
- d. Unscrew and remove the Panel Cover at the back of the system.

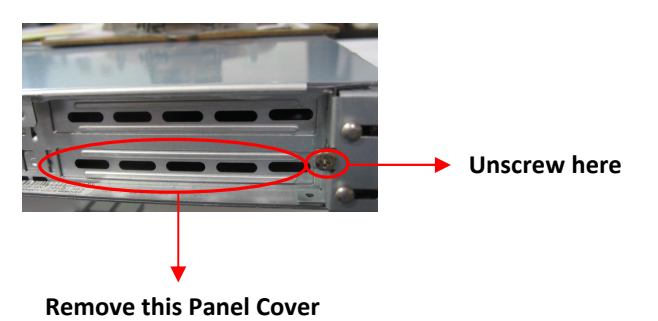

e. Once you are PROPERLY GROUNDED\* remove the card from the Anti Static bag .

\*This is achived with the use of an Anti Static wrist strap or other Anti Static device

f. Plug the video card into PCI-E (Slot J3 recommended).

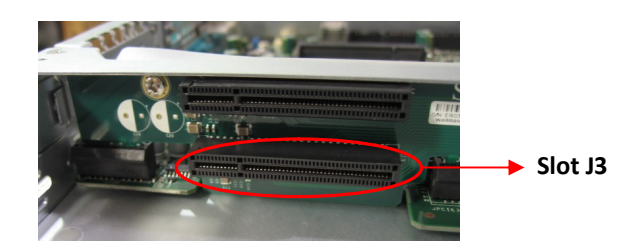

- g. Replace the screw for the PCI Panel holder from STEP D at the back of the system.
- h. Close system cover.
- i. Plug in power cord.
- j. Start up the system.
- k. Once logged into windows install software driver that was provided on the install CD.

*Note:* **We strongly recommend adding one more system fans. Especially if your system has a Hardware Raid Controller or if one was provided as part of your addon video card kit.**

For the latest approved HIS video card driver please contact DNF Support via **support@DNFSecurity.com**